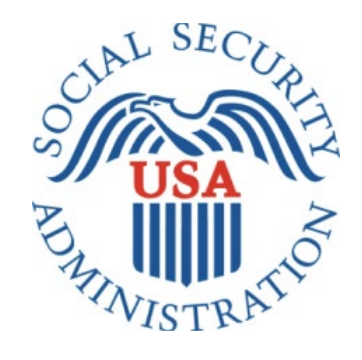

# Earnings Correction Screener

Office of Management & Budget (OMB) Screen Package (June 2022)

#### Contents

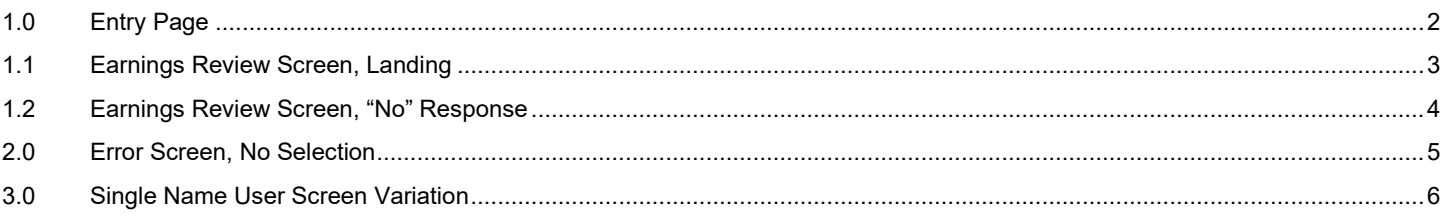

# <span id="page-2-0"></span>**1.0 Entry Page**

A user will enter the application by clicking "Start Your Retirement Application Now" from their Plan & Prepare Workspace.

You earned \$25,851 in 2021.

Review your full earnings record now

# √ Plan For Retirement

Your monthly benefit at Full Retirement Age (65 and 2 months) is \$1,200.

Your monthly benefit changes based on your earnings and when you file. Use our estimator below to discover the best time for you to file for benefits.

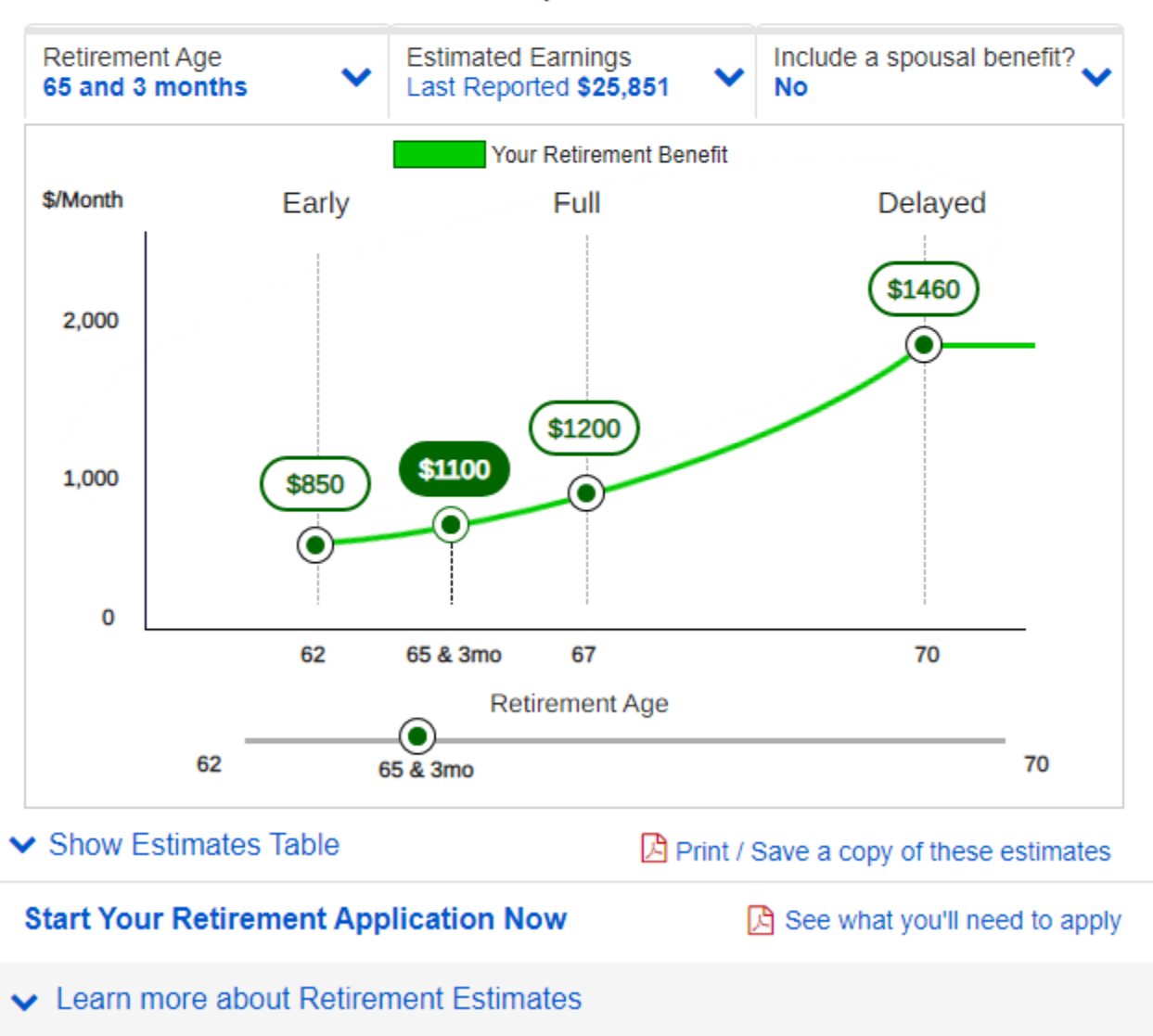

#### **1.1 Earnings Review Screen, Landing**

<span id="page-3-0"></span>This screen will appear prior to initiating a new benefit application.

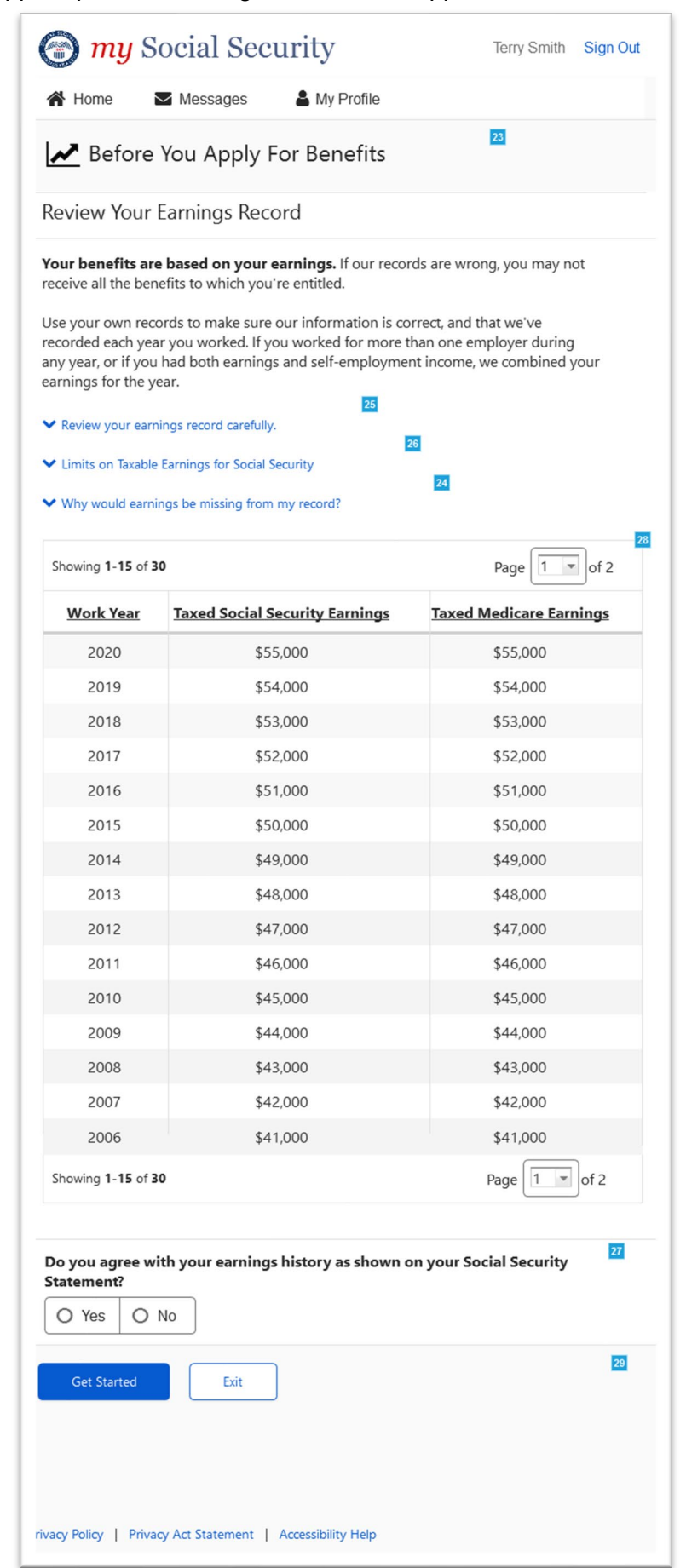

# **1.2 Earnings Review Screen, "No" Response**

<span id="page-4-0"></span>This screen will appear when a customer selects "No" from the screener question.

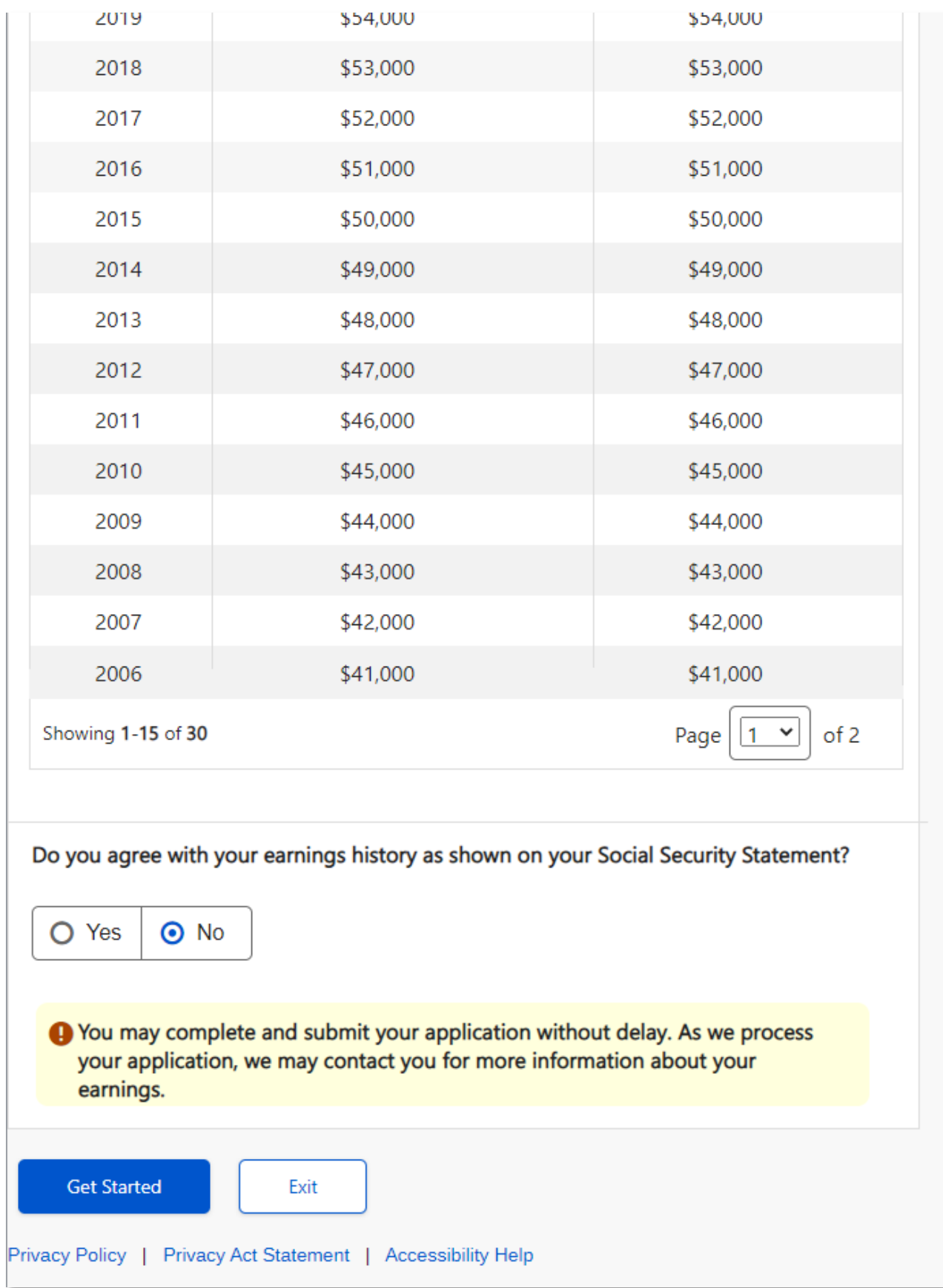

# <span id="page-5-0"></span>**2.0 Error Screen, No Selection**

This screen will appear when a customer clicks "Get Started" without selecting a Yes or No response.

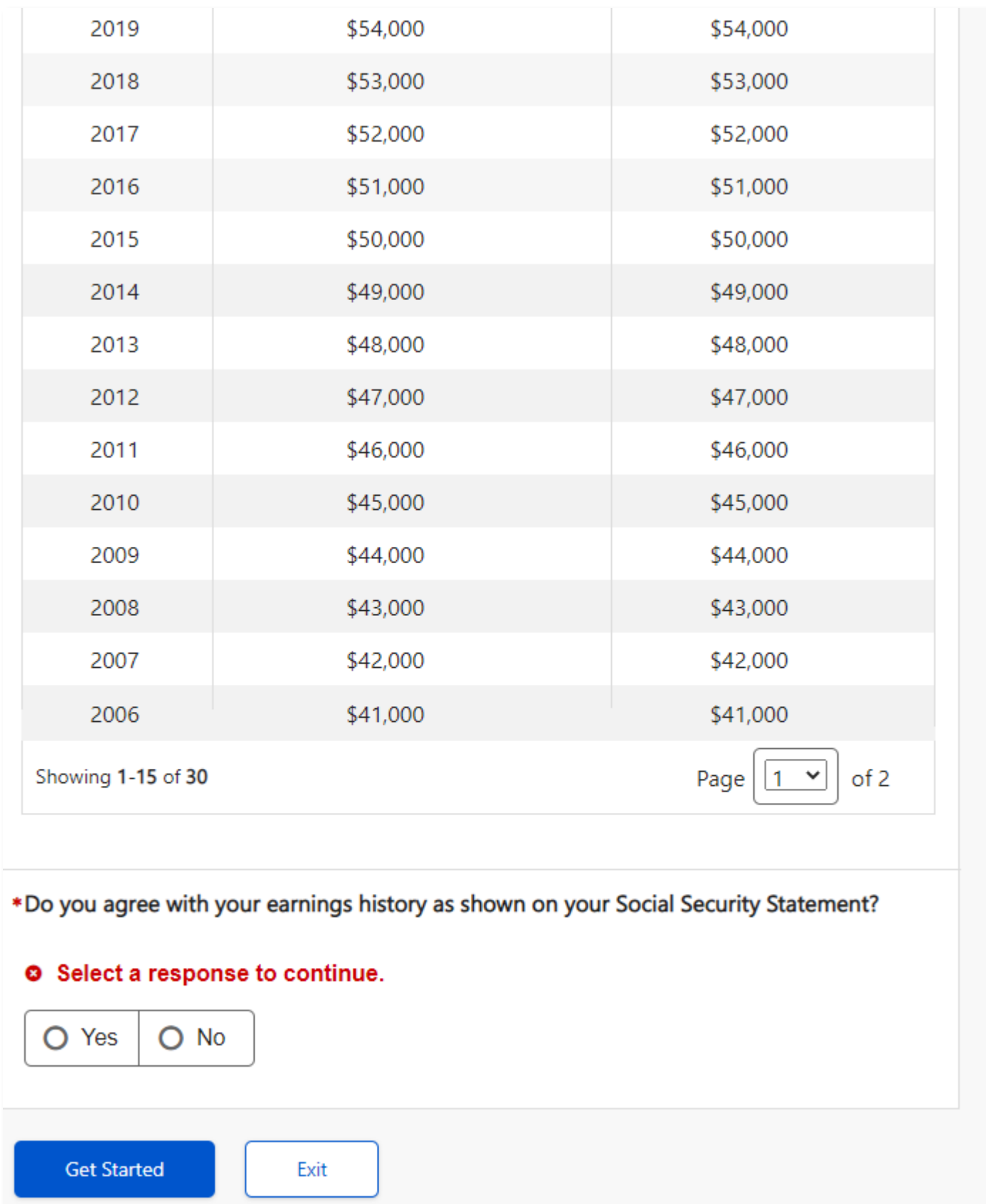

# <span id="page-6-0"></span>**3.0 Single Name User Screen Variation**

This screen will appear when a customer with a single name attempts to start a retirement application. Instead of the standard "Start Your Retirement Application Now" link, users will see a blue information notice with instructions for how to apply for benefits.

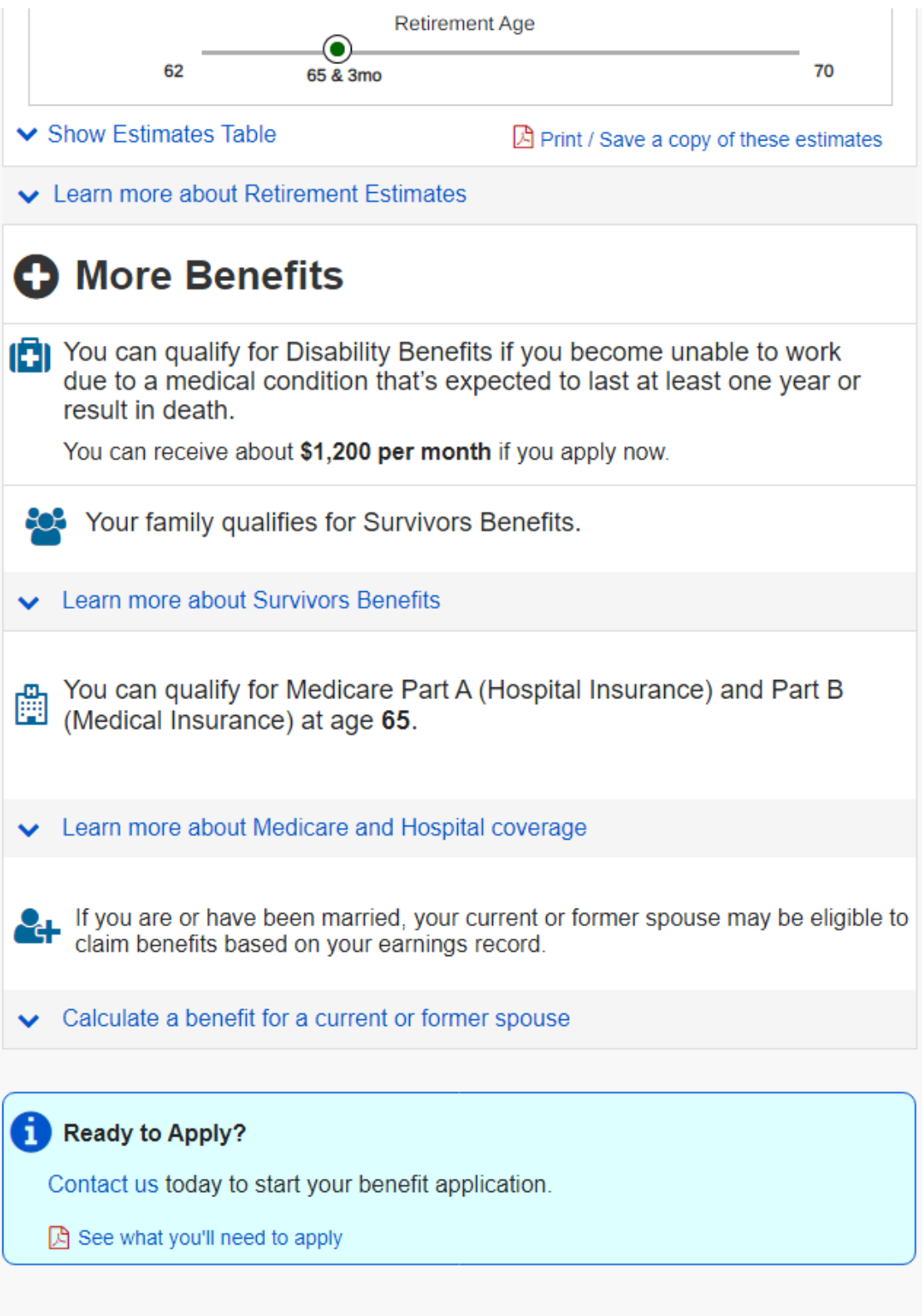

If a customer with a single name attempts to access the iClaim application from SSA.gov, they will see the Earnings Corrections Screener with a blue notice informing the customer of how to apply for benefits.

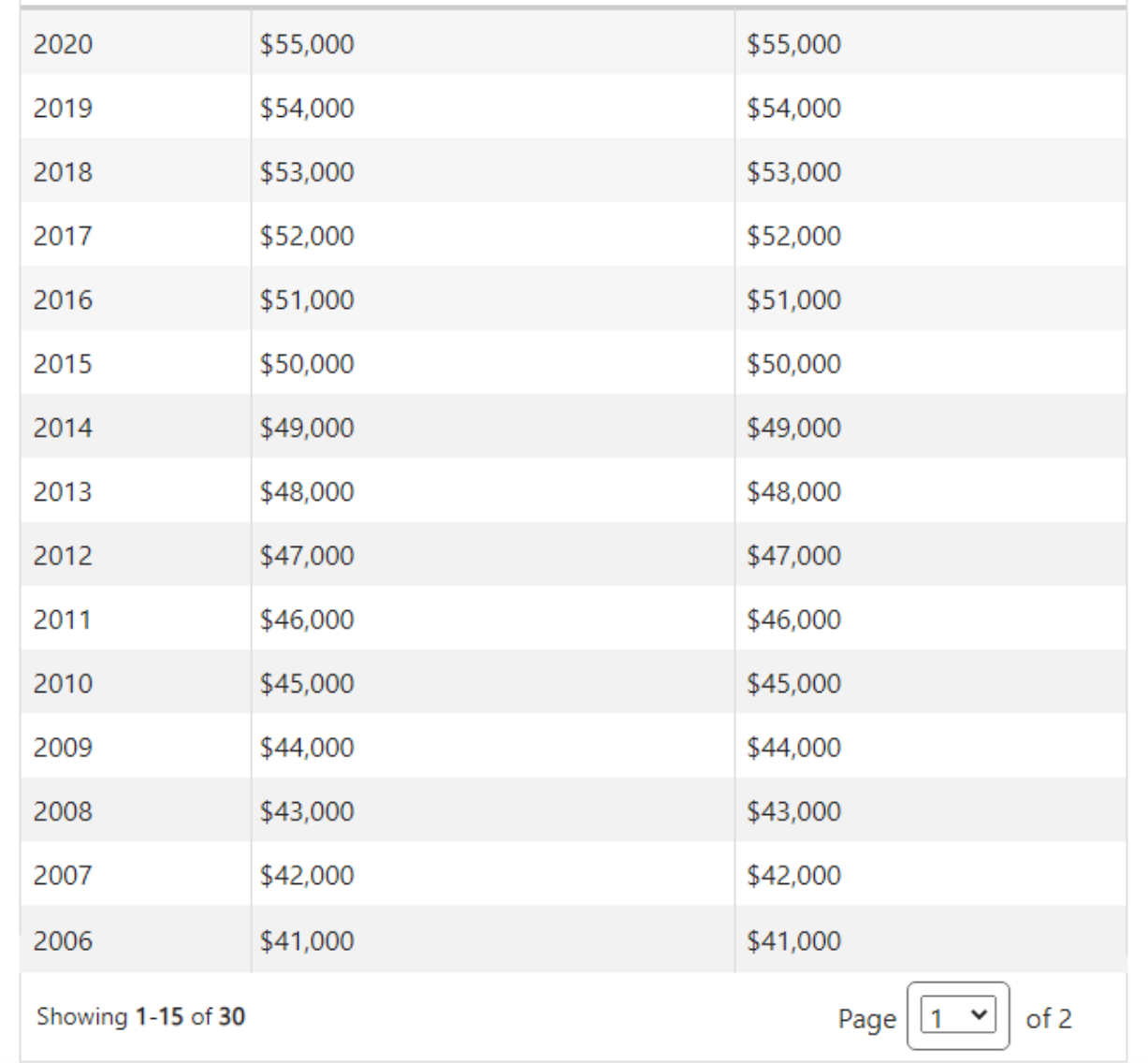

# Ready to Apply?

Contact us today to start your benefit application.

See what you'll need to apply

Exit